#### Wprowadzanie danych do komórek

 $= 2 + 5$  $\overline{4}$ 

 $12,$ 

 Teksty 1 Tekst Liczby  $\overline{2}$  Formuły  $\overline{3}$ 

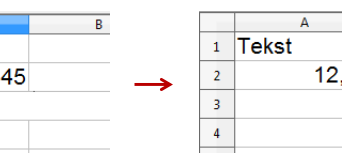

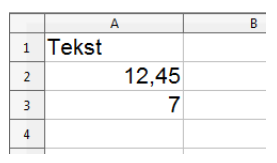

**Operatory** 

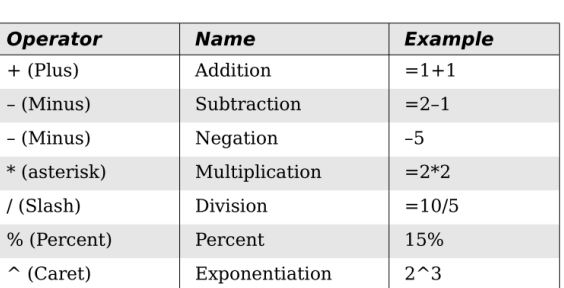

Technologie informacyjne, studia stacjonarne I stopnia dr inż. Jarosław Forenc<br>Rok akademicki 2018/2019, Pracownia nr 7 Rok akademicki 2018/2019, Pracownia nr 7

4/24

#### Formatowanie komórek

■ Pasek narzędzi

#### 8 . B . B . B & S \$ 5 X & 6 3 9 . 8 . 8 . 1 6 . N 6 0 6 9  $\boldsymbol{\Omega}$ **Bu** Arial  $\bullet$  6  $K$   $R$   $\equiv$   $\equiv$   $\equiv$   $\equiv$   $\parallel$   $\parallel$  %  $\%$   $\%$   $\%$   $\parallel$   $\Leftarrow$   $\Box$   $\cdot$   $\triangle$   $\cdot$   $\triangle$   $\cdot$  $\boxed{\bullet}$  10

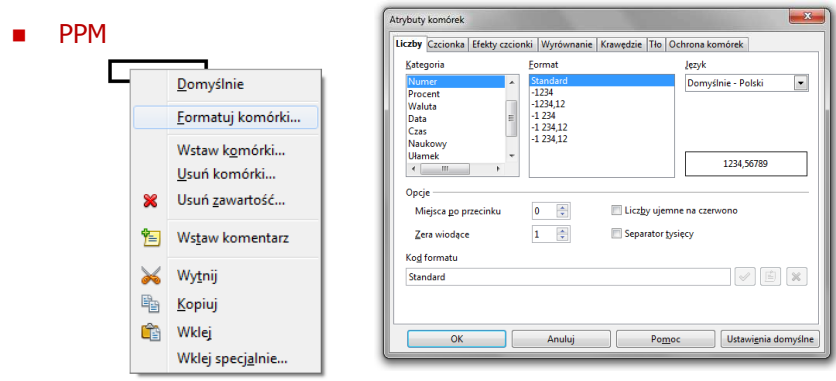

# Technologie informacyjne

#### Politechnika Białostocka - Wydział Elektryczny semestr I, studia stacjonarne I stopniaRok akademicki 2018/2019

#### Pracownia nr 7

dr inż. Jarosław Forenc

Technologie informacyjne, studia stacjonarne I stopnia dr inż. Jarosław Forenc<br>Rok akademicki 2018/2019, Pracownia nr 7 Rok akademicki 2018/2019, Pracownia nr 7 $\frac{3}{24}$ 

## Formatowanie komórek

#### ■ Pasek narzędzi

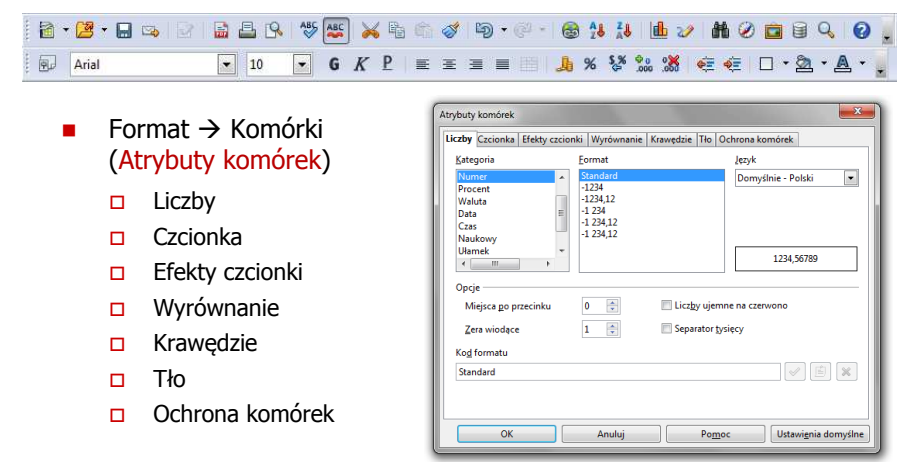

a.

局

÷

# Formatowanie komórek

□

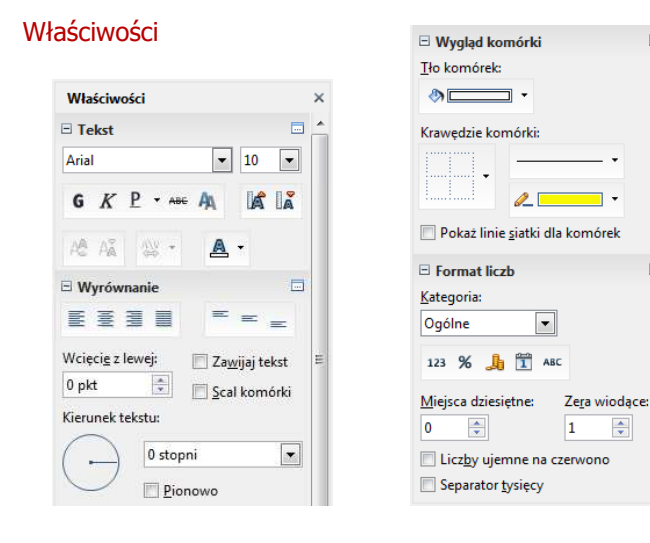

Technologie informacyjne, studia stacjonarne I stopnia drież. Jarosław Forenc Rok akademicki 2018/2019, Pracownia nr 7 Rok akademicki 2018/2019, Pracownia nr 7

7/24

# Funkcje w OpenOffice Calc

□ Jeśli funkcja nie ma argumentów, to nawiasy i tak muszą występować

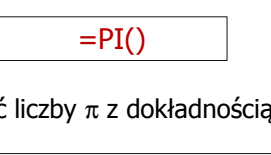

 $\text{PI}()$  - zwraca wartość liczby π z dokładnością 14 cyfr po przecinku  $\mathcal{L}_{\mathcal{A}}$ 

3,14159265358979

٠ Funkcje można zagnieżdżać, tzn. jako argument może występować wywołanie innej funkcji

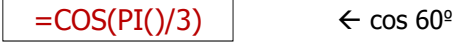

Technologie informacyjne, studia stacjonarne I stopnia dr inż. Jarosław Forenc<br>Rok akademicki 2018/2019, Pracownia nr 7 Rok akademicki 2018/2019, Pracownia nr 7

# Funkcje w OpenOffice Calc

 Funkcje wstawiane są jako formuły (na początku musi występować znak równości)

#### $=$ SUMA $(A1;A5)$

- $\mathbf{r}$  Funkcja składa się z nazwy (domyślnie pisanej wielkimi literami) oraz <mark>argumentów umieszczonych w nawiasach zwykłych</mark>
- $\blacksquare$ Argumenty są oddzielane średnikami
- Jeśli argumentem funkcji jest zakres komórek, to komórki graniczne oddziela się dwukropkiem

 $=$ SUMA $(A1:C5)$ 

Technologie informacyjne, studia stacjonarne I stopnia drież. Jarosław Forenc Rok akademicki 2018/2019, Pracownia nr 7 Rok akademicki 2018/2019, Pracownia nr 78/24

## Metody wstawiania funkcji

**■** Wprowadzenie nazwy funkcji w komórce

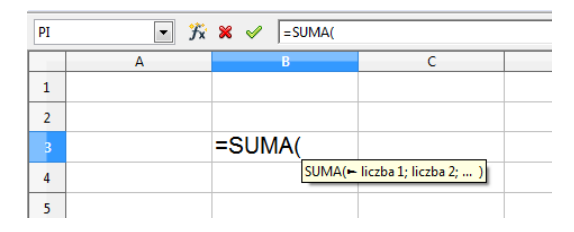

# Metody wstawiania funkcji

□ **u Wybranie funkcji z listy funkcji (Wstaw**  $\rightarrow$  **Lista funkcji)** 

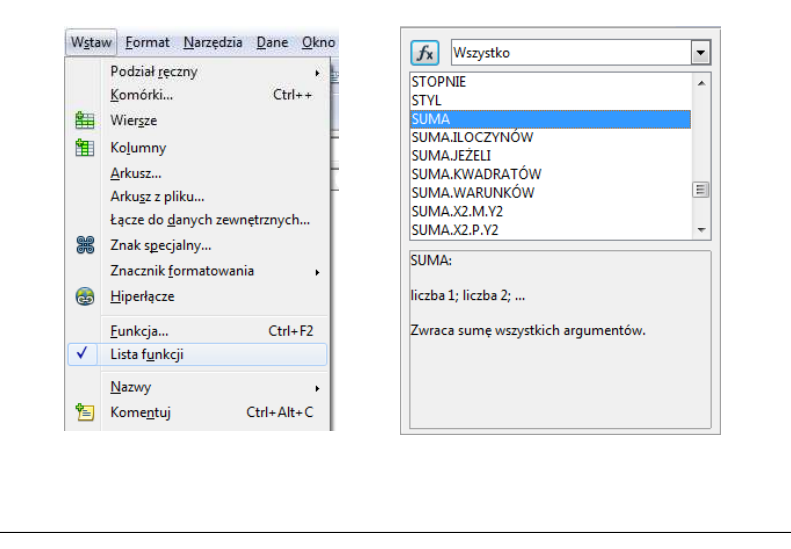

Technologie informacyjne, studia stacjonarne I stopnia drie inż. Jarosław Forenc<br>11/24 akademicki 2018/2019, Pracownia nr 7 Rok akademicki 2018/2019, Pracownia nr 7

 $11/24$ 

## Metody wstawiania funkcji

□ ■ Zastosowanie kreatora funkcji (Wstaw → Funkcja, Ctrl+F2)

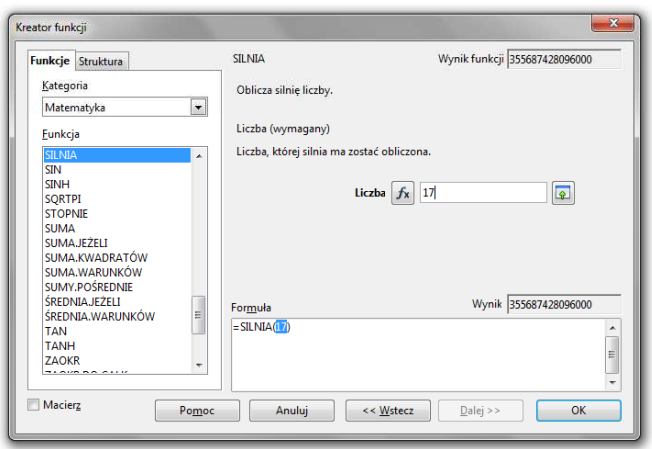

# Metody wstawiania funkcji

Г ■ Zastosowanie kreatora funkcji (Wstaw → Funkcja, Ctrl+F2)

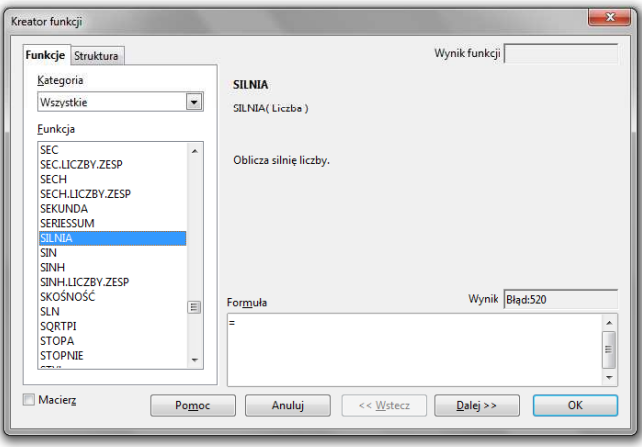

Technologie informacyjne, studia stacjonarne I stopnia drie inż. Jarosław Forenc<br>Rok akademicki 2018/2019, Pracownia nr 7 Rok akademicki 2018/2019, Pracownia nr 7

 $12/24$ 

#### Podstawowe funkcje matematyczne

- PIERWIASTEK(liczba) zwraca pierwiastek kwadratowy liczby
- POTĘGA(podstawa; wykładnik) zwraca liczbę podniesioną do potęgi
- Г MODUŁ.LICZBY(liczba) - zwraca wartość bezwzględną liczby
- Г MOD(dzielna; dzielnik) - zwraca resztę z dzielenia
- SILNIA(liczba) oblicza silnię podanej liczby
- LN(liczba) zwraca logarytm naturalny podanej liczby
- LOG(liczba; podstawa) zwraca logarytm liczby przy podanej podstawie
- LOG10(liczba) oblicza logarytm dziesiętny podanej liczby
- EXP(liczba) oblicza wartość liczby e podniesionej do potęgi określonej przez podaną liczbę

#### Podstawowe funkcje matematyczne

- □ SIN(liczba) - zwraca sinus kąta (kąt w radianach)
- ▁ COS(liczba) - zwraca cosinus kąta (kąt w radianach)
- □ TAN(liczba) - zwraca tangens kąta (kąt w radianach)
- □ SINH(liczba) - oblicza sinus hiperboliczny liczby
- ш ASIN(liczba) - zwraca arcus sinus liczby w radianach w zakresie od -pi/2 do pi/2
- □ ASINH(liczba) - zwraca arcus sinus hiperboliczny liczby
- □ RADIANY(kąt) - konwertuje stopnie na radiany
- □ STOPNIE(kąt) - konwertuje radiany na stopnie

#### Adresowanie komórek

**Adres komórki - nazwa kolumny i nazwa wiersza, na przecięciu**<br>których znajduje się komórka których znajduje się komórka

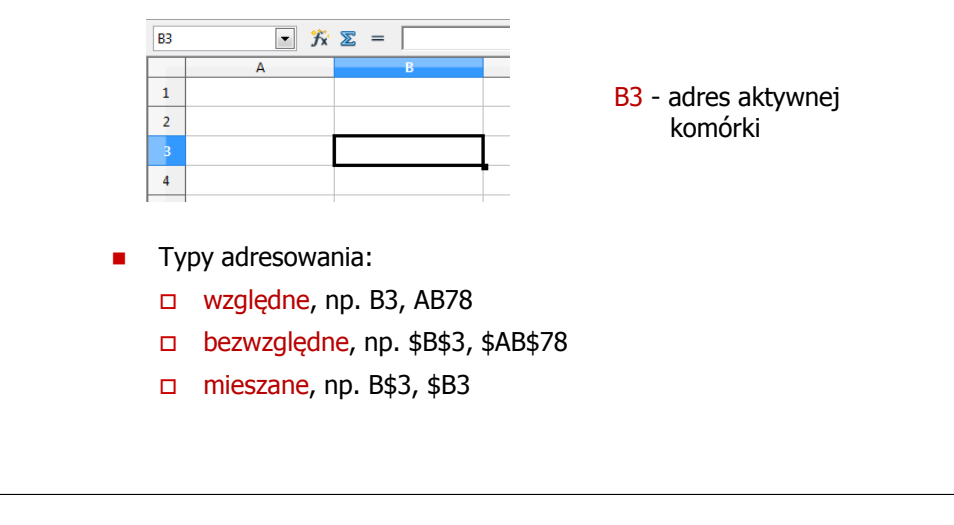

Technologie informacyjne, studia stacjonarne I stopnia drie inż. Jarosław Forenc<br>15/24 15/24 Rok akademicki 2018/2019, Pracownia nr 7 $15/24$ 

#### Adresowanie względne

□ W zapisie adresu komórki nie występują inne znaki oprócz nazwy kolumny i nazwy wiersza

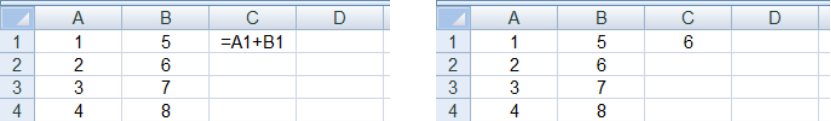

□ Podczas kopiowania formuł do innych komórek adresy względne są automatycznie uaktualniane

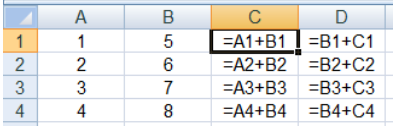

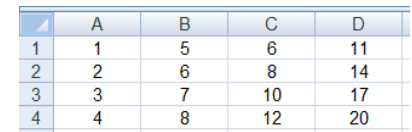

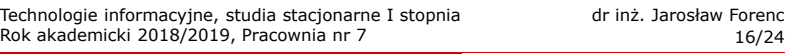

#### Adresowanie bezwzględne

 W zapisie adresu komórki przed nazwą kolumny, jak i wiersza występuje znak \$ (Shift+F4 - dodanie znaku \$ w adresie)

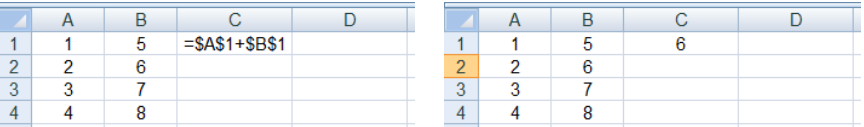

Г Podczas kopiowania formuł do innych komórek adresy bezwzględne nie są zmieniane - pokazują ciągle na tę samą komórkę

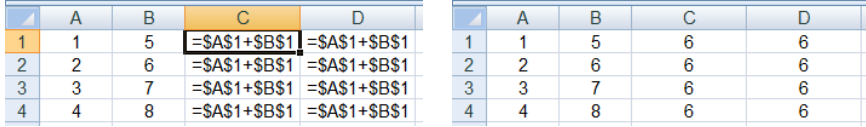

#### Adresowanie mieszane

□ W zapisie adresu komórki tylko nazwa kolumny lub tylko nazwa wiersza jest poprzedzona znakiem \$

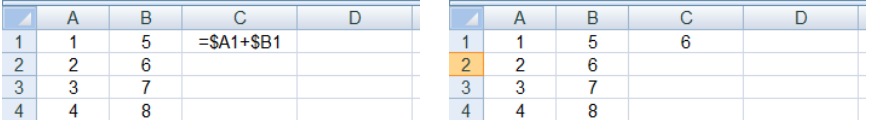

□ Powyższy adres można czytać jako "nie zmieniaj kolumny podczas kopiowania"

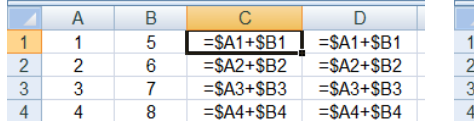

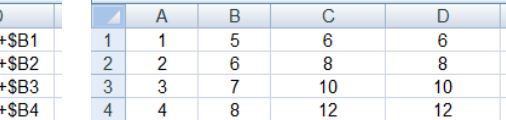

Technologie informacyjne, studia stacjonarne I stopnia drie inż. Jarosław Forenc<br>19/24 19/24 Rok akademicki 2018/2019, Pracownia nr 7

 $19/24$ 

## Operacje na macierzach

- □ MACIERZ.ODW(tablica) - zwraca macierz odwrotną do macierzy przechowywanej w tablicy (wymaga formuły tablicowej)
	- **g** zaznaczamy obszar na macierz odwrotną
	- $\Box$ wpisujemy w pierwszej komórce formułę: =MACIERZ.ODW(zakres)
	- wprowadzamy formułę tablicową Ctrl + Shift + Enter (formuła zostanie umieszczona w nawiasach klamrowych)
- $\blacksquare$  MACIERZ.ILOCZYN(tablica1; tablica2) - zwraca iloczyn dwóch tablic (wymaga formuły tablicowej)
- □ WYZNACZNIK.MACIERZY(tablica) - zwraca wyznacznik macierzy
- □ TRANSPONUJ(tablica) - zwraca macierz transponowaną (zamienia wiersze macierzy z jej kolumnami)

#### Adresowanie mieszane

 W zapisie adresu komórki tylko nazwa kolumny lub tylko nazwa wiersza jest poprzedzona znakiem \$

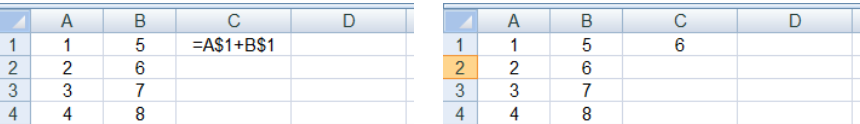

Powyższy adres można czytać jako "nie zmieniaj wiersza podczas kopiowania"

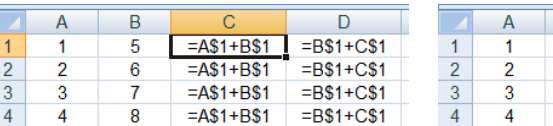

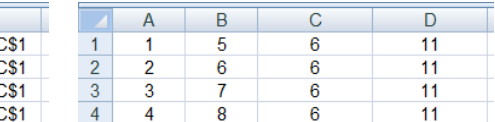

Technologie informacyjne, studia stacjonarne I stopnia dr inż. Jarosław Forenc<br>20/24 akademicki 2018/2019, Pracownia nr 7 Rok akademicki 2018/2019, Pracownia nr 7

 $20/24$ 

#### Konwersje

- BIN2DEC(liczba), BIN2OCT(liczba), BIN2HEX(liczba) przekształca<br>| liczbe dwójkowa na dziesietna, ósemkowa, szesnastkowa liczbę dwójkową na dziesiętną, ósemkową, szesnastkową
- OCT2DEC(liczba), OCT2BIN(liczba), OCT2HEX(liczba) przekształca<br>| liczbe ósemkowa na dziesietna, dwójkowa, szesnastkowa liczbę ósemkową na dziesiętną, dwójkową, szesnastkową
- DEC2BIN(liczba), DEC2OCT(liczba), DEC2HEX(liczba) przekształca liczbę dziesiętną na dwójkową, ósemkową, szesnastkową
- HEX2DEC(liczba), HEX2BIN(liczba), HEX2OCT(liczba) przekształca liczbę szesnastkową na dziesiętną, dwójkową, ósemkową
- RZYMSKIE(liczba; [forma]) konwertuje liczbę arabską na rzymską jako tekst, forma =  $0$  - typ klasyczny, forma =  $1...4$  - typ zwarty

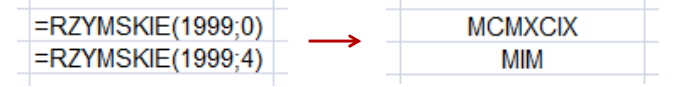

# Operacje na liczbach zespolonych

□ Zapis liczby zespolonej:

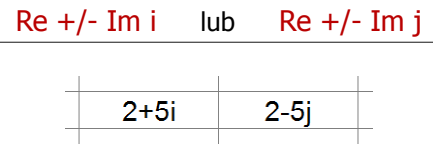

□ Liczby zespolone przechowywane są jako tekst

## Operacje na liczbach zespolonych

 COMPLEX(część\_rzecz; część\_uroj; [jednostka\_uroj]) - przekształca współczynniki rzeczywisty i urojony na liczbę zespoloną (jednostka\_uroj to "i" lub "j", domyślnie - "i")

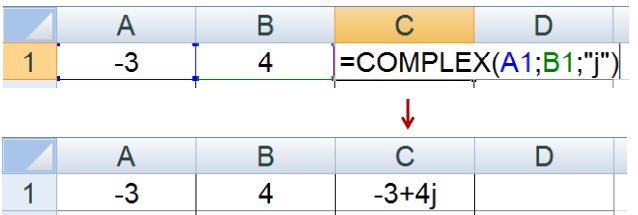

- IMREAL(liczba\_zesp) zwraca część rzeczywistą liczby zespolonej
- Г IMAGINARY(liczba\_zesp) - zwraca część urojoną liczby zespolonej

Technologie informacyjne, studia stacjonarne I stopnia dr inż. Jarosław Forenc<br>Rok akademicki 2018/2019, Pracownia nr 7 Rok akademicki 2018/2019, Pracownia nr 7

 $\frac{23}{24}$ 

# Operacje na liczbach zespolonych

- □ IMABS(liczba\_zesp) - zwraca moduł liczby zespolonej
- ш IMARGUMENT(liczba\_zesp) - zwraca argument (kąt w radianach)

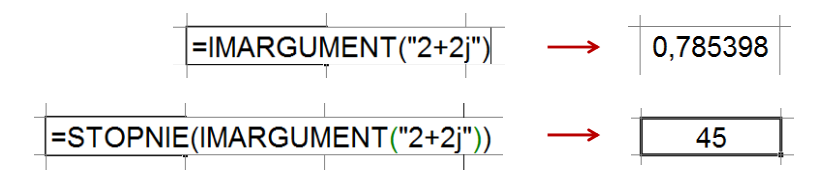

□ IMCONJUGATE(liczba\_zesp) - zwraca wartość sprzężoną

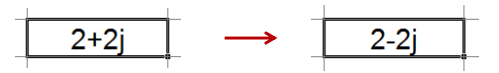

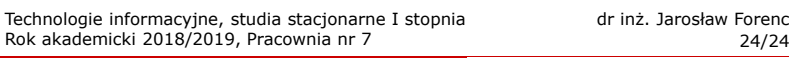

# Operacje na liczbach zespolonych

- Liczby zespolone są traktowane jak tekst do operacji na nich nie można stosować operatorów: +, -, \*, /, ^
- IMSUM(liczba\_zesp1; [liczba\_zesp2]; …) zwraca sumę liczb zesp.
- IMSUB(liczba\_zesp1; liczba\_zesp2) zwraca różnicę 2 liczb zesp.
- IMPRODUCT(liczba\_zesp1; [liczba\_zesp2]; …) zwraca iloczyn od 1 do 255 liczb zespolonych
- IMDIV(liczba\_zesp1; liczba\_zesp2) zwraca iloraz 2 liczb zesp.
- IMPOWER(liczba\_zesp; liczba) zwraca wartość liczby zespolonej podniesionej do potęgi całkowitej
- IMSQRT(liczba\_zesp) zwraca wartość pierwiastka kwadratowego<br>liczby zespolonej liczby zespolonej